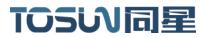

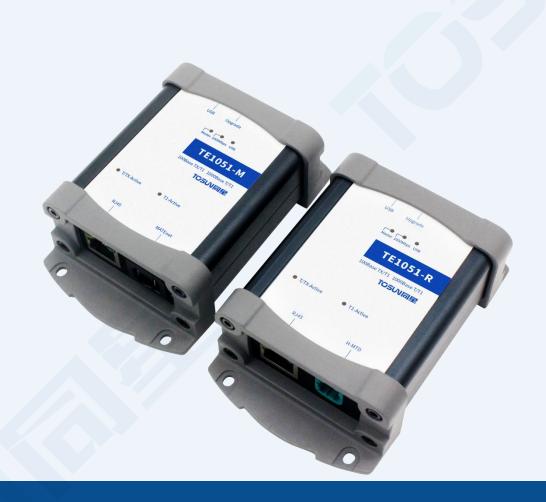

# **Hardware IFU -TE1051**

Version: V1.00 | English

tosunai.com

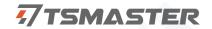

#### **Document Revision History:**

| Documentation<br>Edition | date       | <b>Update content</b> | remarks |
|--------------------------|------------|-----------------------|---------|
| V1.00                    | 2023.12.01 | Create a document     |         |

#### Copyright information

Shanghai TOSUN Technology LTD

6 / 8,4801, Jiading District, Shanghai

In line with the principle of providing better service to users, Shanghai TOSUN Technology LTD (hereinafter referred to as "TOSUN Technology") will present detailed and accurate product information to users as much as possible in this manual. However, since the content of this manual has a certain timeliness, the TOSUN Technology can not fully guarantee the timeliness and applicability of the document at any time period.

The information and data in this user manual are subject to change without notice. In order to get the latest version, please visit the official website of the company or contact the staff. Thank you for your tolerance and support! Any part of this manual shall not be reproduced in any form or in any manner without written permission of TOSUN Technology.

@ Copyright 2023, Shanghai TOSUN Technology LTD. All rights reserved.

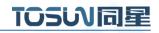

# catalogue

| 1. Product profile                   |    |
|--------------------------------------|----|
| 1.1 Product Overview                 | 1  |
| 1.2 Typical applications             | 1  |
| 1.3 Functions and parameters         | 1  |
| 1.3.1 Main functions                 | 1  |
| 1.3.2 Technical parameters           | 2  |
| 1.4 Shipping list                    | 2  |
| 2. Hardware appearance and interface | 3  |
| 3. Hardware Using Examples           | 5  |
| 3.1 Hardware connection              | 5  |
| 3.2 Channel selection                | 6  |
| 3.3 Bus configuration                | 7  |
| 3.4 Message collection               | 9  |
| 3.5 Message records                  | 10 |
| 3.6 Bus playback                     | 10 |
| 3. Inspection and maintenance        | 11 |
| 5. Precautions                       | 12 |
| 6. Disclaimer                        | 12 |

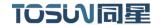

# 1. Product profile

#### 1.1 Product Overview

TE1051 is a 2-way Ethernet to USB interface tool. Users can transfer the data of one mode of standard Ethernet 100Base-Tx 1000Base-T or on-board Ethernet 100 / 1000Base-T1 to the PC through USB interface, and realize the simulation, analysis and test of Ethernet data through TSMaster software, or DoIP, SOMEIP and other functions.

TE1051 is small and solid shell,, no external power supply, easy to use.

### 1.2 Typical applications

- ✓ Vehicle Ethernet residual bus simulation
- ✓ Vehicle Ethernet data monitoring and analysis
- ✓ Vehicle-mounted Ethernet communication test

#### 1.3 Functions and parameters

#### 1.3.1 Main functions

- ✓ Hundred us (microsecond) level hardware message timestamp
- ✓ Windows 10 / 11 system free drive design, win 7 need to install the drive
- ✓ 1-Route 100Base-Tx 1000Base-T 100 / 1000Base-T1,
- ✓ Selection can be switched over at any time through the software
- ✓ Vehicle Ethernet interface form: TE MATEnet and Rosenberg H-MTD
- ✓ Auto class design, supports loading ARXML files in TSMaster
- ✓ The LED displays the vehicle / standard Ethernet working status
- ✓ The LED displays the system operating status, including the rate, the maste r/s pull
- ✓ A USB status indication
- ✓ Analyse the vehicle Ethernet message
- ✓ Support for DoIP, SOMEIP
- ✓ Supporting Windows secondary development API interface, support with time stamp, facilitate secondary development
- ✓ Message RAW format to receive, send and send complete events, support to modify the message CRC

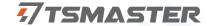

- ✓ Provide a TCPIP example engineering based on the API interface and the lwip protocol stack
- ✓ Maximum loop rate about 7 Mbyte (duplex)

### 1.3.2 Technical parameters

| channel              | Standard Ethernet 100Base-Tx 1000Base-T or on-board Ethernet 100   |
|----------------------|--------------------------------------------------------------------|
|                      | / 1000Base-T1                                                      |
| PC section interface | USB2.0                                                             |
| Ethernet interface   | RJ 45 + TE MATEnet or Rosenberg H-MTD                              |
| drive                | Windows10 / 11 system drive-free design, Win7 needs to install the |
|                      | drive                                                              |
| Time stamp accuracy  | Hundred us (microsecond) level hardware message timestamp          |
| isolation method     | Network transformer / capacitor isolation                          |
| supply electricity   | USB supply electricity                                             |
| working temperature  | -40°C~80°C                                                         |
| sheathing material   | aluminium product                                                  |
| size                 | 100×70×36 mm                                                       |

# 1.4 Shipping list

- ✓ TE1051 host machine
- ✓ USB line
- ✓ TE MATEnet Or Rosenberg H-MTD cable (not standard, be ordered separately)

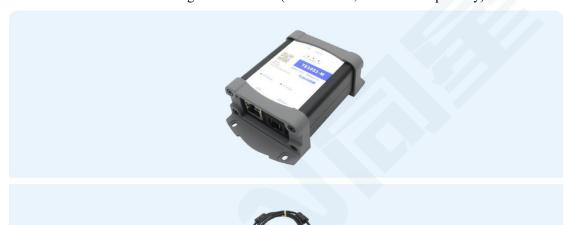

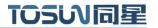

# 2. Hardware appearance and interface

# 2.1 Hardware appearance

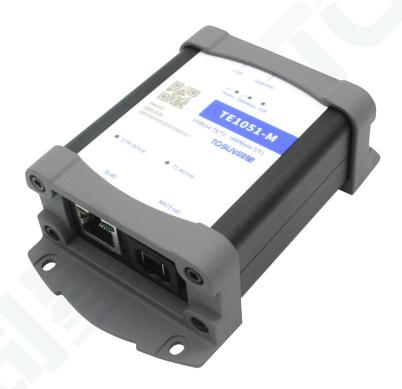

# 2.2 Hardware interface and indicator light

#### 2.2.1 Hardware interface

USB interface (right) and firmware brush interface:

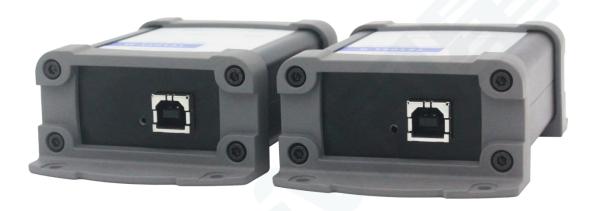

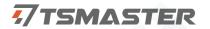

RJ 45 interface (left) and TE-MATEnet / Rosenberg H-MTD interface (right):

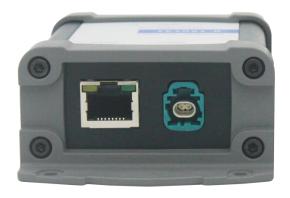

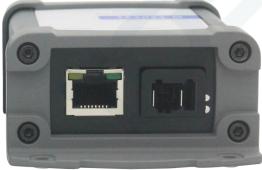

### 2.2.2 LED indicator lamp

Physical picture of the indicator light:

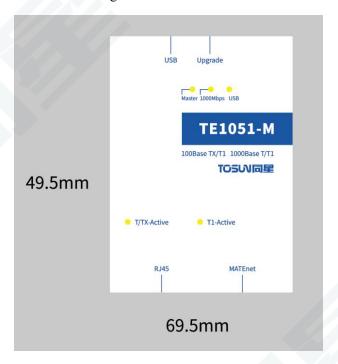

Instructions for indicator light:

| pilot lamp  | definition                     | explain                     |
|-------------|--------------------------------|-----------------------------|
| Master      | Primary and slave mode         | Chang Liang is the host     |
|             | indicator light                | mode                        |
| 1000Mbps    | 100M / 1000M indicator lamp    | Chang Liang is 1000Mbps     |
| USB         | The USB power supply indicator | It is often lit after being |
|             | lamp                           | powered up                  |
| T/TX-Active | T/TX pilot lamp                | T/TX enable                 |
| T1-Active   | T1 indicator light             | T1 enabling                 |

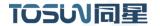

### 3. Hardware Using Examples

The single-channel Ethernet converter TE1051 launched by the same star can be used alone or combined with the same star series Ethernet converter (TE1021 / TE1105), realizing the functions such as real-time observation of message information and recording message information in TSMaster software.

#### 3.1 Hardware connection

TE1051 The PCIe end of the device is connected to the PC, the T / TX end connects to the test through RJ 45, and the T1 end is connected to the test through MATEnet or Rosenberg H-MTD.

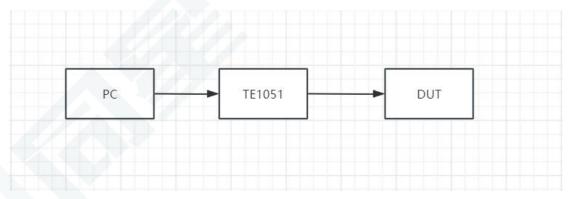

Connect to the same-star Ethernet converter device:

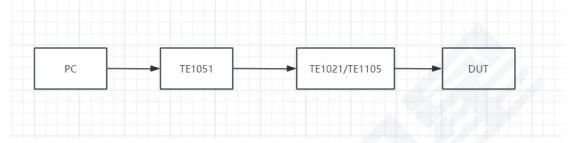

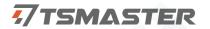

#### LED lights briefly after power on the USB port:

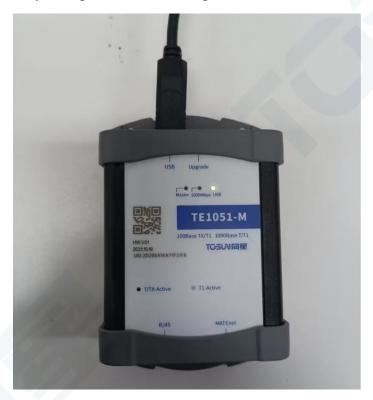

# 3.2 Channel selection

Channel selection-Ethernet-select the hardware TE1051

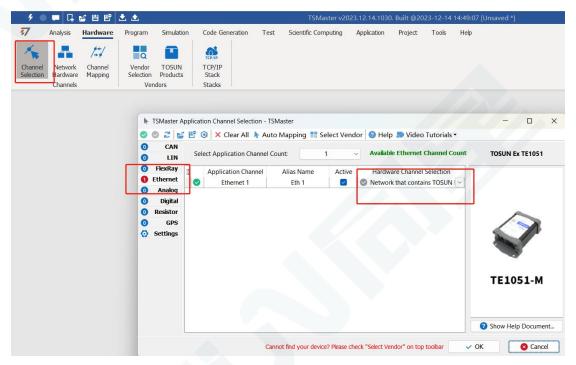

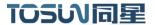

# 3.3 Bus configuration

Bus Hardware-Ethernet1-Universal configuration

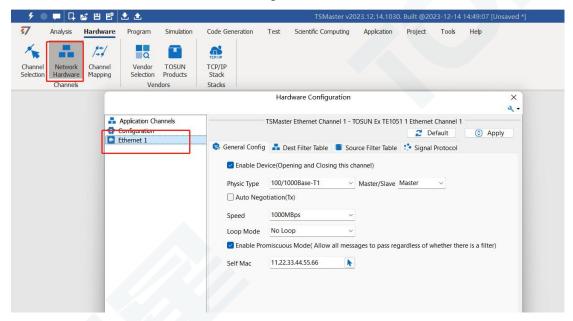

#### Configuration options:

- 1. Enabling equipment: the hardware channel is checked
- 2. Physical interface type: T1 port or T (X) port

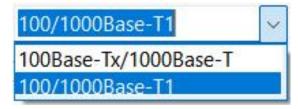

3. Master / slave: Master and slave mode selection

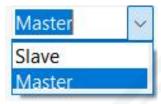

- 4.T (X) port self-negotiation mode: check the use of self-negotiation mode
- 5. Rate: 100M or 1000M mode

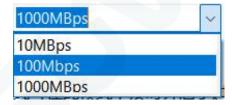

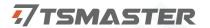

6. Cycle mode:

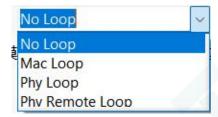

- 7. Enounding mode (checked by default): all messages are allowed to pass in this mode
- 8. Your own Mac address: It can be manually configured

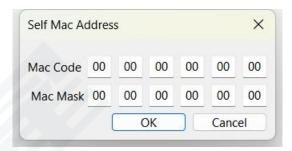

Configuration is complete click on the app:

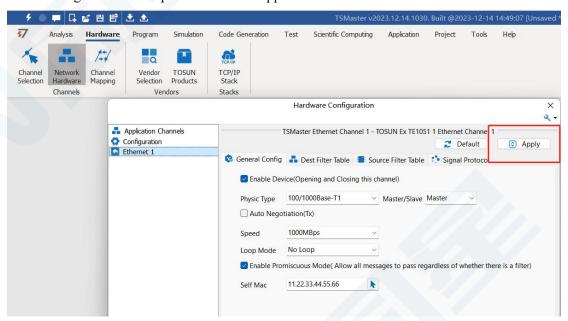

Note: The Master and 1000M indicators will glow after the software configuration is completed according to the configuration.

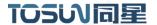

#### 3.4 Message collection

Database loading (function to be updated):

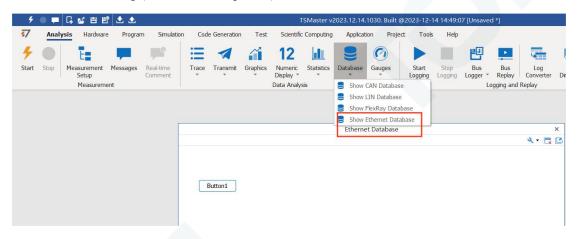

Start the project-View Ethernet message messages

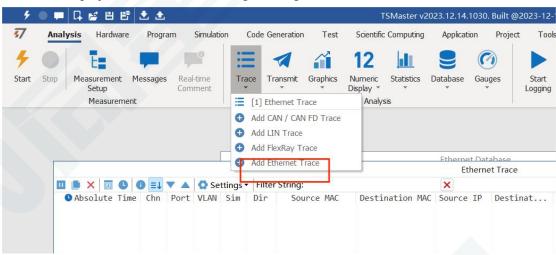

The Ethernet message information is expanded:

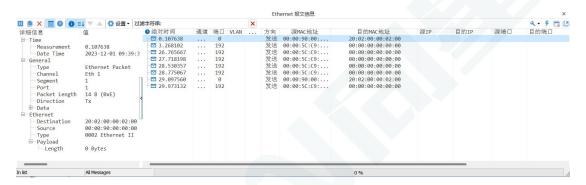

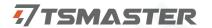

### 3.5 Message records

Bus record, can set the record file name, record file size, etc.

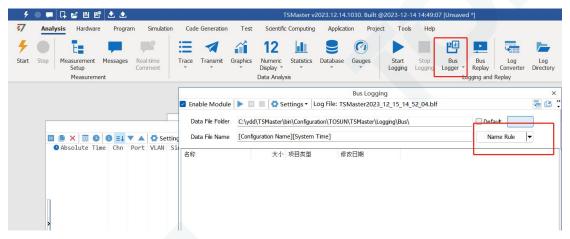

### 3.6 Bus playback

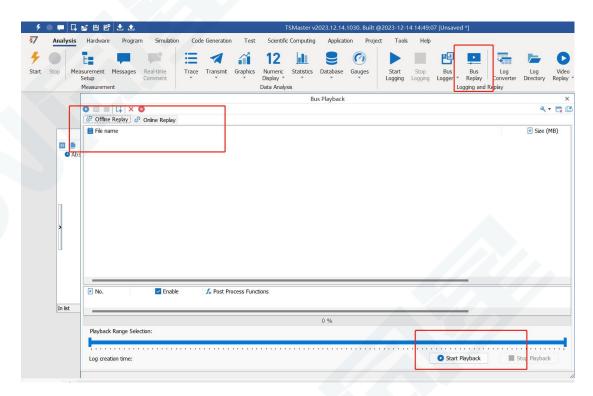

Both the offline playback and the online playback modes.

Offline playback: only view the message data, load the playback file, and start the playback.

Online playback: the channel needs to be connected and can be simulated during playback.

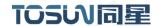

# 3. Inspection and maintenance

TE1051 The main electrical component is the semiconductor component, although it has a long life, it may accelerate aging in the incorrect environment, greatly reducing the life. Therefore, regular inspections should be conducted during the use of the equipment to ensure that the use environment maintains the required conditions. It is recommended to check up at least once every 6 months to a year. Under adverse environmental conditions, more frequent examinations should be performed. In the table below, if you encounter problems during maintenance, read below to find the possible cause of the problem. If the problem still cannot be solved, please contact Shanghai TOSUN Intelligent Technology Co., LTD.

| project     | check up                      | standard          | move about                  |
|-------------|-------------------------------|-------------------|-----------------------------|
|             | Check the ambient             |                   | Use the thermometer to      |
|             | temperature                   |                   | check the temperature and   |
|             | (Including the internal       |                   | ensure that the ambient     |
|             | temperature of the enclosed   | -40°C~+80°C       | temperature remains within  |
|             | environment)                  |                   | the allowable range         |
|             |                               | Without air       | Use a humidity meter to     |
|             | Check ambient humidity        | conditioning, the | check the humidity and      |
|             | (Including the internal       | relative humidity | ensure that the ambient     |
|             | humidity in the closed        | must be at        | humidity remains within the |
|             | environment)                  | 10%~90%           | allowable range             |
|             | Check for the accumulation    |                   |                             |
|             | of dust, powder, salt, and    |                   | Clean and protect the       |
| surrounding | metal debris                  | No accumulation   | equipment                   |
| environment | Check water, oil, or          |                   | If the cleaning and         |
|             | chemical spray collision into | No spray touched  | protection equipment is     |
|             | the device                    | the device        | required                    |
|             | Check for corrosive or        | No easily         |                             |
|             | flammable gases in the        | corrosive or      | Check by smelling or using  |
|             | equipment area                | flammable gases   | a sensor                    |
|             |                               | The vibration and |                             |
|             | Check the vibration and       | shock are within  | Install the liner or other  |
|             | shock levels                  | the specified     | shock absorber, if required |

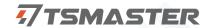

|         |                              | limits              |                             |
|---------|------------------------------|---------------------|-----------------------------|
|         |                              | There are no        | Isolation equipment and     |
|         | Check the noise sources near | significant noise   | noise sources or protection |
|         | the equipment                | signal source       | equipment                   |
|         |                              | There is sufficient |                             |
|         | Check the crimp connectors   | space between the   | Visual scopic inspection    |
| Install | in the external wiring       | connectors          | adjust if necessary         |
| wiring  | Check for the damage to the  |                     | Visual inspection and       |
|         | external wiring              | No damage           | replace wiring if necessary |

#### 5. Precautions

- ① Connecting the circuit to avoid a short circuit.
- ② Before using the equipment, please carefully consult the pin information in the product use manual.
- 3 During the operation of the equipment, be careful to properly connect the power cord and avoid plugging and plugging.
- 4 pay attention to! Damage caused by electrostatic discharge (ESD).

#### 6. Disclaimer

Shanghai TOSUN Technology, LTD. based on the principle of providing better service for users, will present detailed and accurate product information for users as much as possible in this manual. However, since the content of this manual has a certain timeliness, TOSUN Technology cannot fully guarantee the timeliness and applicability of the document in any period of time. TOSUN Technology has the right to update the contents of this manual without notice. In order to get the latest version of the information, please visit the official website of TOSUN Technology regularly or contact the staff of TOSUN Technology regularly. Thank you for your tolerance and support!

# TOSい同星

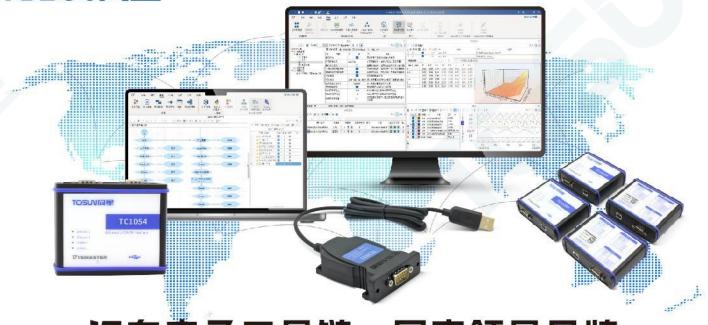

汽车电子工具链,国产领导品牌

同星智能成立于2017年,一直专注于研发国产自主可控的汽车电子基础工具链产品, 也是该领域国产领导品牌。

同星智能的核心软件TSMaster及配套硬件设备,具备嵌入式代码生成、汽车总线分析、 仿真、测试及诊断、标定等核心功能,覆盖了汽车整车及零部件研发、测试、生产、试验、 售后全流程。

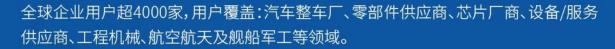

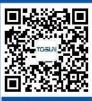

扫码关注 获取软件下载链接

# 软件

- · UDS诊断
- · ECU刷写
- · CCP/XCP标定
- ·嵌入式代码生成
- ·应用发布/加密发布
- ・记录与回放
- 图形化编程
- ·剩余总线仿真
- · C/Python脚本
- · 总线监控/发送
- SOMEIP和DoIP

# 硬件

- 1/2/4/8/12通道CAN FD/CAN转USB工具
- · 1/2/6通道LIN转USB工具
- · 10通道CAN FD/CAN转以太网工具
- ·多通道Flexray/CAN FD转USB工具
- ·多通道车载以太网/CAN FD转USB工具
- ・车载以太网介质转换工具(T1转Tx)
- · 多通道CAN FD/Ethernet/LIN记录仪

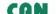

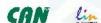

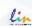

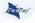

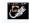

# 解决方案

- ·EOL测试设备
- ·FCT测试设备
- · 汽车"四门两盖"试验解决方案
- · 线控底盘测试解决方案
- · 电机性能/耐久试验解决方案
- · 新能源产线设备解决方案
- · 总线一致性测试解决方案
- 信息安全解决方案